# **Risoluzione dei problemi relativi all'ADSL sui router Cisco**

## **Sommario**

Introduzione **Prerequisiti Requisiti** Componenti usati Problemi del Layer 1 Sul pannello anteriore del router Cisco DSL, la spia di rilevamento della portante (CD) è accesa o spenta? L'ISP usa un dispositivo DSLAM che supporta il chipset Broadcom? La porta DSL sul retro del router Cisco DSL è collegata al connettore jack a parete DSL? Qual è lo stato del controller, la modalità operativa e la modalità di copertura della trasmissione (TC, Transmission Coverage)? Il modello di router è corretto? Il test o il provisioning del circuito è stato eseguito correttamente? Problemi del Layer 2 L'interfaccia ATM è attiva? Si dispone dei valori VPI/VCI (Permanent Virtual Circuit) corretti? Viene utilizzato il trasporto corretto dello strato superiore? Si ricevono i dati inviati dall'ISP? Il protocollo PPP ha effettuato la negoziazione correttamente? Nessuna risposta dall'ISP Porta CTI locale (LCP) non aperta Errore di autenticazione Come posso sapere se il nome utente e la password del protocollo PAP sono corretti? Come posso sapere se il nome utente e la password del protocollo CHAP sono corretti? Come posso sapere quando l'autenticazione PPP è stata eseguita correttamente? Informazioni correlate

## **Introduzione**

Questo documento descrive come configurare il router CPE (Customer Premise Equipment) Cisco Digital Subscriber Line (DSL) per il servizio ADSL (Asymmetric Digital Subscriber Line). Spiega come risolvere i problemi relativi all'ADSL su Cisco serie 880, serie 890, serie 860 e EHWIC (Very High Bitrate Digital Subscriber Line)/ADSL Enhanced High Speed WAN Interface Card). Questo documento è molto specifico per il servizio ADSL, anche se è possibile avere un servizio ADSL o VDSL su questi router e moduli. L'errore può verificarsi su tre livelli:

- Layer 1 Connettività fisica DSL al Digital Subscriber Line Access Multiplexer (DSLAM) dell'ISP
- Layer 2.1 Connettività ATM
- Layer 2.2 Protocollo point-to-point su ATM (PPPoA), protocollo point-to-point su Ethernet su ATM (PPPoEoA), Bridging RFC1483 o routing RFC1483
- Layer 3 IP

## **Prerequisiti**

## **Requisiti**

Nessun requisito specifico previsto per questo documento.

## **Componenti usati**

Il documento può essere consultato per tutte le versioni software o hardware.

Le informazioni discusse in questo documento fanno riferimento a dispositivi usati in uno specifico ambiente di emulazione. Su tutti i dispositivi menzionati nel documento la configurazione è stata ripristinata ai valori predefiniti. Se la rete è operativa, valutare attentamente eventuali conseguenze derivanti dall'uso dei comandi.

## **Problemi del Layer 1**

### **Sul pannello anteriore del router Cisco DSL, la spia di rilevamento della portante (CD) è accesa o spenta?**

Se la spia CD è accesa, andare alla sezione Problemi del Layer 2 in questo documento.

Se la spia CD è spenta, continuare alla domanda successiva.

### **L'ISP usa un dispositivo DSLAM che supporta il chipset Broadcom?**

Verificare questa informazione presso il provider di servizi Internet. Verificare l'interoperabilità DSLAM del modello di router o della scheda con riferimento alla scheda tecnica.

### **La porta DSL sul retro del router Cisco DSL è collegata al connettore jack a parete DSL?**

Se la porta DSL non è collegata al connettore jack a parete DSL, collegarla con un cavo RJ-11 straightthrough, ossia un comune cavo telefonico. Le linee ADSL utilizzano i pin 3 e 4.

### **Qual è lo stato del controller, la modalità operativa e la modalità di copertura della trasmissione (TC, Transmission Coverage)?**

Ad esempio, questo output di esempio:

Router#show controller vdsl 0/1/0 !--- Make sure the controller is in UP state. In case you see it in down state, it indicates a Layer 1 issue (Hardware issue, Line issue, Interoperability issue with DSLAM etc.) Controller VDSL 0/1/0 is UP Daemon Status: Up !--- XTU-R and XTU-C shows local (Cisco Router) and remote (DSLAM) DSL related details like chipset vendor, Vendor ID etc. XTU-R (DS) XTU-C (US) Chip Vendor ID: 'BDCM' 'BDCM'

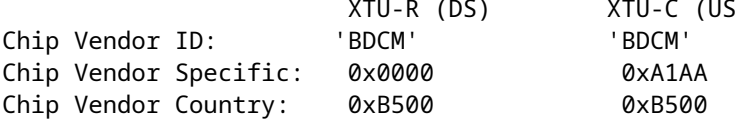

Modem Vendor ID: 'CSCO' Modem Vendor Specific: 0x4602 0x0000 Modem Vendor Country: 0xB500 0x0000 Serial Number Near: FOC15163V2Q 2911/K9 15.5(1)T Serial Number Far: Modem Version Near: 15.5(1)T Modem Version Far: 0xa1aa Modem Status: TC Sync (Showtime!) !--- Below shows the configured DSL operating mode, trained mode and TC mode. DSL Config Mode: AUTO Trained Mode: G.992.1 (ADSL) Annex B TC Mode: ATM Selftest Result: 0x00 DELT configuration: disabled DELT state: not running Full inits: 2 Failed full inits: 1 Short inits: 0 Failed short inits: 3 !--- DSL firmware related details Firmware Source File Name -------- ------ ---------- VDSL embedded VDSL\_LINUX\_DEV\_01212008 Modem FW Version: 130205\_1433-4.02L.03.B2pvC035j.d23j Modem PHY Version: B2pvC035j.d23j Trellis: ON ON SRA: disabled disabled SRA count: 0 Bit swap: enabled behabled Bit swap count: 0 !--- Attenuation and Noise margin are two important parameters which points to the line quality and intern the stability of the DSL connection Line Attenuation: 0.0 dB 0.0 dB Signal Attenuation: 0.0 dB 0.0 dB Noise Margin:  $11.1 \text{ dB}$  6.0 dB Attainable Rate: 40440 kbits/s 3280 kbits/s Actual Power: 14.5 dBm 4.9 dBm Per Band Status: D1 D2 D3 U0 U1 U2 U3 Line Attenuation(dB): 20.0 48.3 73.7 9.4 37.9 56.2 N/A Signal Attenuation(dB): 20.0 48.3 N/A 10.2 36.2 53.3 N/A Noise Margin(dB): 10.9 11.3 N/A 5.9 6.0 6.0 N/A Total FECC: 97252 0 Total ES:  $\overline{7}$  0 Total SES: 0  $Total LOSS: 0$ Total UAS: 24 24 Total LPRS: 0 Total LOFS: 0 Total LOLS: 0

!--- DSL trained speed can be found below

DSChannel1 DSChannel0 US Channel1 US Channel0

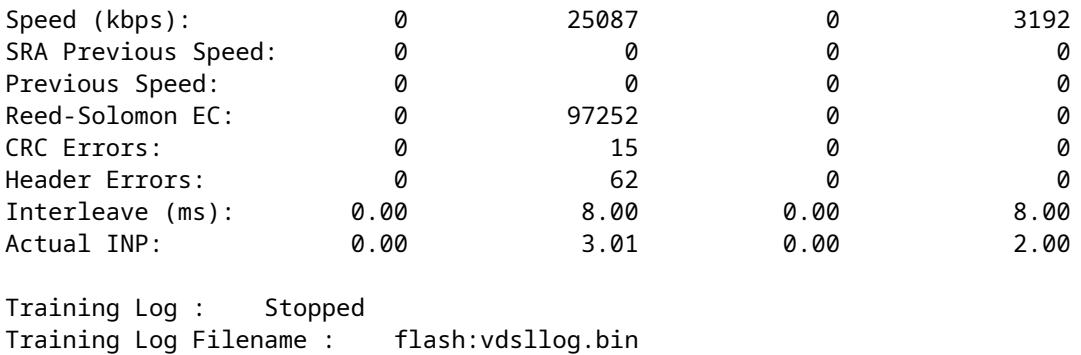

Router#

Nell'output del comando **show controller**, controllare quanto segue:

1. Lo stato del controller è ATTIVO. Se è nello stato Down, indica un problema di layer 1 (problema hardware, problema di linea o problema di interoperabilità con DSLAM). In questo caso, continuare con la risoluzione dei problemi di layer 1.

2. Controllare la modalità di funzionamento, la modalità addestrata e la modalità TC. Assicurarsi di aver configurato la modalità operativa corretta nel controller. Cisco consiglia di usare la modalità operativa DSL automatica, se non si è sicuri della tecnologia Discrete Multi-Tone (DMT) usata dall'ISP. Questi sono i comandi per configurare il rilevamento automatico della modalità operativa.

Enter configuration commands, one per line. End with CNTL/Z. Router(config)#controller vdsl 0 Router(config-controller)#operating-mode auto Router(config-controller)#end Router#write memory

3. Esaminare la modalità selezionata e assicurarsi di aver negoziato la modalità corretta con l'ISP. Un altro parametro importante da considerare è la modalità TC. Se la modalità selezionata è ADSL, ADSL2 o ADSL2+, la modalità TC deve essere ATM e in questo caso tutti i parametri di livello superiore, ad esempio PPP, IP e così via, devono essere configurati in PVC (Permanent Virtual Circuit) ATM. Se la modalità selezionata è VDSL2 o VDSL2+, la modalità TC sarà Packet Transfer Mode (PTM). In questo caso, è necessario visualizzare l'interfaccia Ethernet PTM nello stato UP e tutti i parametri del livello superiore devono essere configurati nell'interfaccia Ethernet. Se si cambia la modalità operativa tra ADSL e VDSL, potrebbe essere necessario riavviare il router per attivare le interfacce ATM o Ethernet corrispondenti.

4. Controllare il margine e l'attenuazione del rumore. Il margine di rumore è il rapporto tra la potenza relativa del segnale DSL e il rumore. Più alto è il valore, migliore sarà il risultato:

- 6 dB o inferiore è insoddisfacente e comporterà problemi di sincronizzazione o sincronizzazione intermittente
- 7 dB-10 dB è giusto, ma non lascia molto spazio per le variazioni delle condizioni
- 11 dB-20 dB è buono, i problemi di sincronizzazione saranno minimi o del tutto assenti
- 20 dB-28 dB è eccellente

• 29 dB o superiore è ottimale

L'attenuazione è una misura della degradazione del segnale tra il DSLAM e il modem e dipende in larga misura dalla distanza. Più basso è il valore dB, migliore sarà il risultato.

- 20 dB o inferiore è ottimale
- 20 dB-30 dB è eccellente
- 30 dB-40 dB è molto buono
- 40 dB-50 dB è buono
- 50 dB-60 dB è insoddisfacente e potrebbe comportare problemi di connettività
- 60 dB o superiore è dannoso e comporterà problemi di connettività

5. Assicurarsi di disporre di una delle versioni più recenti del firmware DSL. Nel firmware più recente sono stati corretti la maggior parte dei problemi di interoperabilità noti. È possibile scaricare il firmware più recente da CCO.

6. Verificare che la DSL sia sincronizzata con le velocità upstream e downstream corrette.

### **Il modello di router è corretto?**

I router ADSL/VDSL sono disponibili in due versioni: 1) DSL over Plain Old Telephone Service (Allegato A) e 2) DSL over Integrated Services Digital Network (Allegato B). La connessione Annex-B è presente solo in alcuni paesi, mentre nella maggior parte del mondo viene usata la connessione Annex-A. Un router o una scheda DSL Annex-A non può sincronizzarsi con una linea Annex-B e viceversa. Verificare quindi di avere in uso il modello di router giusto. Per ulteriori informazioni, vedere la scheda tecnica del router.

### **Il test o il provisioning del circuito è stato eseguito correttamente?**

Ottenere queste informazioni dall'ISP o dalla compagnia telefonica.

## **Problemi del Layer 2**

### **L'interfaccia ATM è attiva?**

Dopo aver verificato che la modalità selezionata è ADSL, verificare che l'interfaccia ATM sia nello stato attivo.

<#root>

Router#

**show ip interface brief**

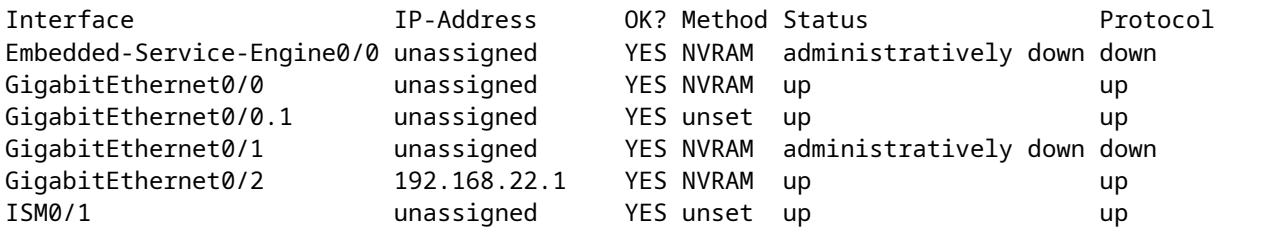

!--Verify that ATM interface is in up state

## **Si dispone dei valori VPI/VCI (Permanent Virtual Circuit) corretti?**

Rivolgersi al proprio provider per ottenere il valore VPI/VCI corretto da utilizzare per la connessione DSL.

#### **Viene utilizzato il trasporto corretto dello strato superiore?**

Verificare con il provider il tipo di connessione di livello superiore utilizzata. Si potrebbe usare la linea ADSL per IPoA, PPPoA, PPPoEoA, Bridging e così via. Accertarsi di disporre della corretta configurazione del livello superiore in linea con la configurazione del provider.

#### **Si ricevono i dati inviati dall'ISP?**

Controllare l'output del comando **show interface atm0** e controllare i pacchetti di input e output.

Router#show interface atm0 ATM0 is up, line protocol is up Hardware is DSLSAR (with Alcatel ADSL Module) MTU 4470 bytes, sub MTU 4470, BW 128 Kbit, DLY 16000 usec, reliability 255/255, txload 1/255, rxload 1/255 Encapsulation ATM, loopback not set Encapsulation(s): AAL5, PVC mode 24 maximum active VCs, 256 VCS per VP, 1 current VCCs VC idle disconnect time: 300 seconds Last input 00:00:00, output 00:00:00, output hang never Last clearing of "show interface" counters never Queueing strategy: fifo Output queue 0/40, 0 drops; input queue 0/75, 0 drops 5 minute input rate 5 bits/sec, 0 packets/sec 5 minute output rate 7 bits/sec, 0 packets/sec 100 packets input, 5600 bytes, 0 no buffer Received 0 broadcasts, 0 runts, 0 giants, 0 throttles 0 input errors, 0 CRC, 0 frame, 0 overrun, 0 ignored, 0 abort 250 packets output, 1400 bytes, 0 underruns 0 output errors, 0 collisions, 2 interface resets 0 output buffer failures, 0 output buffers swapped out

Se i contatori dei pacchetti di input aumentano, è necessario ricevere i pacchetti di negoziazione PPP dall'ISP. In caso contrario, contattare l'ISP. Se i contatori dei pacchetti di output aumentano, è consigliabile inviare i pacchetti di negoziazione PPP. In caso contrario, controllare la configurazione sul router. Se il protocollo PPP è configurato correttamente, i pacchetti di negoziazione PPP vengono inviati continuamente all'interfaccia ATM0.

Se i pacchetti aumentano in entrambe le direzioni, continuare con la procedura di risoluzione dei problemi descritta in questo documento.

#### **Il protocollo PPP ha effettuato la negoziazione correttamente?**

Se il layer 1 è attivo e si dispone delle impostazioni VPI/VCI corrette, il passaggio successivo è verificare

che il protocollo PPP venga attivato correttamente. A tale scopo, eseguire una serie di comandi di **debug** sul Cisco DSL Router e interpretare l'output. Il comando di debug principale utilizzato è **debug ppp negotiation**. Questo output del comando è un esempio di negoziazione PPP riuscita:

Router#debug ppp negotiation PPP protocol negotiation debugging is on Router# 2w3d: Vi1 PPP: No remote authentication for call-out 2w3d: Vi1 PPP: Phase is ESTABLISHING 2w3d: Vi1 LCP: O CONFREQ [Open] id 146 len 10 2w3d: Vi1 LCP: MagicNumber 0x8CCF0E1E (0x05068CCF0E1E) 2w3d: Vi1 LCP: O CONFACK [Open] id 102 Len 15 2w3d: Vi1 LCP: AuthProto CHAP (0x0305C22305) 2w3d: Vi1 LCP: MagicNumber 0xD945AD0A (0x0506D945AD0A) 2w3d: Di1 IPCP: Remove route to 10.10.10.1 2w3d: Vi1 LCP: I CONFACK [ACKsent] id 146 Len 10 2w3d: Vi1 LCP: MagicNumber 0x8CCF0E1E (0x05068CCF0E1E) 2w3d: Vi1 LCP: State is Open 2w3d: Vi1 PPP: Phase is AUTHENTICATING, by the peer 2w3d: Vi1 CHAP: I CHALLENGE id 79 Len 33 from "6400-2-NRP-2" 2w3d: Vi1 CHAP: O RESPONSE id 79 Len 28 from "John" 2w3d: Vi1 CHAP: I SUCCESS id 79 Len 4 2w3d: Vi1 PPP: Phase is UP 2w3d: Vi1 IPCP: O CONFREQ [Closed] id 7 Len 10 2w3d: Vi1 IPCP: Address 0.0.0.0 (0x030600000000) 2w3d: Vi1 IPCP: I CONFREQ [REQsent] id 4 Len 10 2w3d: Vi1 IPCP: Address 10.10.10.1 (0x030614140201) 2w3d: Vi1 IPCP: O CONFACK [REQsent] id 4 Len 10 2w3d: Vi1 IPCP: Address 10.10.10.1 (0x030614140201) 2w3d: Vi1 IPCP: I CONFNAK [ACKsent] id 7 Len 10 2w3d: Vi1 IPCP: Address 10.1.1.1 (0x030628010102) 2w3d: Vi1 IPCP: O CONFREQ [ACKsent] id 8 Len 10 2w3d: Vi1 IPCP: Address 10.1.1.1 (0x030628010102) 2w3d: Vi1 IPCP: I CONFACK [ACKsent] id 8 Len 10 2w3d: Vi1 IPCP: Address 10.1.1.1 (0x030628010102) 2w3d: Vi1 IPCP: State is Open 2w3d: Di1 IPCP: Install negotiated IP interface address 10.1.1.1 2w3d: Di1 IPCP: Install route to 10.10.10.1 Router#

Una negoziazione PPP può non andare a buon fine per quattro motivi principali:

- Nessuna risposta dal dispositivo remoto (ISP)
- Mancata apertura del protocollo LCP (Link Control Protocol)
- Errore di autenticazione
- Errore del protocollo IPCP (IP Control Protocol)

#### **Nessuna risposta dall'ISP**

La mancata risposta dell'ISP non deve essere un problema, in quanto è stato già verificato che i pacchetti aumentano sull'interfaccia ATM0 in direzione in ingresso. Tuttavia, se si rilevano incrementi dei pacchetti su ATM0 nella direzione in entrata e quando si esegue una **negoziazione PPP di debug** si riceve questo messaggio, contattare l'ISP per verificare che i pacchetti siano inviati al router DSL Cisco.

```
Router#debug ppp negotiation
*Mar 1 04:04:50.718: Vi1 PPP: Treating connection as a callout
*Mar 1 04:04:50.718: Vi1 PPP: Phase is ESTABLISHING, Active Open [0 sess, 0 load]
*Mar 1 04:04:50.718: Vi1 PPP: No remote authentication for call-out
*Mar 1 04:04:50.722: Vi1 LCP: O CONFREQ [Closed] id 1 Len 10 
!--- "O" specifies an outbound packet
*Mar 1 04:04:50.722: Vi1 LCP: MagicNumber 0x317722F4 (0x0506317722F4)
*Mar 1 04:04:52.722: Vi1 LCP: TIMEout: State REQsent
*Mar 1 04:04:52.722: Vi1 LCP: O CONFREQ [REQsent] id 2 Len 10 
!--- "O" specifies an outbound packet
*Mar 1 04:04:52.722: Vi1 LCP: MagicNumber 0x317722F4 (0x0506317722F4)
*Mar 1 04:04:54.722: Vi1 LCP: TIMEout: State REQsent
*Mar 1 04:04:54.722: Vi1 LCP: O CONFREQ [REQsent] id 3 Len 10 
*Mar 1 04:04:54.722: Vi1 LCP: MagicNumber 0x317722F4 (0x0506317722F4)
*Mar 1 04:04:56.722: Vi1 LCP: TIMEout: State REQsent
*Mar 1 04:04:56.722: Vi1 LCP: O CONFREQ [REQsent] id 4 Len 10
*Mar 1 04:04:56.722: Vi1 LCP: MagicNumber 0x317722F4 (0x0506317722F4)
*Mar 1 04:04:58.722: Vi1 LCP: TIMEout: State REQsent
*Mar 1 04:04:58.722: Vi1 LCP: O CONFREQ [REQsent] id 5 Len 10
*Mar 1 04:04:58.722: Vi1 LCP: MagicNumber 0x317722F4 (0x0506317722F4)
*Mar 1 04:05:00.722: Vi1 LCP: TIMEout: State REQsent
*Mar 1 04:05:00.722: Vi1 LCP: O CONFREQ [REQsent] id 6 Len 10
*Mar 1 04:05:00.722: Vi1 LCP: MagicNumber 0x317722F4 (0x0506317722F4)
*Mar 1 04:05:02.722: Vi1 LCP: TIMEout: State REQsent 
*Mar 1 04:05:02.722: Vi1 LCP: O CONFREQ [REQsent] id 7 Len 10 
!--- "O" specifies an outbound packet
*Mar 1 04:05:02.722: Vi1 LCP: MagicNumber 0x317722F4 (0x0506317722F4)
Router#undebug all
```
In questo output sono presenti solo pacchetti **O**, ossia pacchetti in uscita. Per la corretta negoziazione del protocollo PPP, deve essere presente un pacchetto **I** in entrata proveniente dall'ISP per ciascun pacchetto **O** inviato. Se i pacchetti in entrata aumentano, ma non sono presenti pacchetti **I** nell'output del comando, contattare l'ISP per verificare che i pacchetti vengano inviati al Cisco DSL Router.

#### **Porta CTI locale (LCP) non aperta**

Se il protocollo LCP non si attiva, la causa è in genere una mancata corrispondenza nelle opzioni del protocollo PPP. Questa mancata corrispondenza si verifica quando il Cisco DSL Router ha un parametro PPP configurato non supportato dall'ISP o quando l'ISP ha un parametro configurato che non è supportato dal Cisco DSL Router. Questo output mostra un esempio di mancata corrispondenza dell'opzione PPP:

```
Router#debug ppp negotiation
*Mar 1 04:52:43.254: Vi1 PPP: Treating connection as a callout
*Mar 1 04:52:43.258: Vi1 PPP: Phase is ESTABLISHING, Active Open [0 sess, 1 load] 
*Mar 1 04:52:43.258: Vi1 PPP: No remote authentication for call-out 
*Mar 1 04:52:43.258: Vi1 LCP: O CONFREQ [Closed] id 3 len 10
*Mar 1 04:52:43.262: Vi1 LCP: MagicNumber 0x31A2F808 (0x050631A2F808)
*Mar 1 04:52:43.310: Vi1 LCP: I CONFREQ [REQsent] id 180 Len 14
*Mar 1 04:52:43.310: Vi1 LCP: AuthProto PAP (0x0304C023)
```

```
*Mar 1 04:52:43.310: Vi1 LCP: MagicNumber 0x39D50E9B (0x050639D50E9B)
*Mar 1 04:52:43.314: Vi1 LCP: O CONFNAK [REQsent] id 180 Len 9
!--- PPP option reject
*Mar 1 04:52:43.314: Vi1 LCP: AuthProto CHAP (0x0305C22305)
!--- PPP option that is rejected
*Mar 1 04:52:43.314: Vi1 LCP: I CONFACK [REQsent] id 3 Len 10
*Mar 1 04:52:43.318: Vi1 LCP: MagicNumber 0x31A2F808 (0x050631A2F808)
*Mar 1 04:52:43.366: Vi1 LCP: I CONFREQ [ACKrcvd] id 181 Len 14
*Mar 1 04:52:43.366: Vi1 LCP: AuthProto PAP (0x0304C023)
*Mar 1 04:52:43.366: Vi1 LCP: MagicNumber 0x39D50E9B (0x050639D50E9B)
*Mar 1 04:52:43.370: Vi1 LCP: O CONFNAK [ACKrcvd] id 181 Len 9 
!--- PPP option reject
*Mar 1 04:52:43.370: Vi1 LCP: AuthProto CHAP (0x0305C22305) 
!--- PPP option that is rejected
*Mar 1 04:52:43.418: Vi1 LCP: I CONFREQ [ACKrcvd] id 182 Len 14
*Mar 1 04:52:43.418: Vi1 LCP: AuthProto PAP (0x0304C023)
*Mar 1 04:52:43.418: Vi1 LCP: MagicNumber 0x39D50E9B (0x050639D50E9B)
Router#undebug all
```
Il messaggio CONFNAK (Configure-Negative-Acknowledge) indica una mancata corrispondenza del protocollo PPP e può fare riferimento a un pacchetto I o a un pacchetto O. CONFNAK segnala che un lato della connessione PPP chiede un'opzione PPP che l'altro lato non è in grado di eseguire o non è stato configurato per eseguire. Se il router DSL Cisco invia il comando CONNAK (indicato da O CONNAK), il router DSL Cisco non è in grado di eseguire l'operazione o non è configurato per l'opzione inviata dall'ISP. Se la chiave CONFNAK viene inviata dall'ISP (indicato da CONFNAK), è stata configurata un'opzione sul router DSL Cisco che l'ISP non desidera eseguire.

La riga che segue il messaggio CONFNAK descrive l'opzione rifiutata. Nell'esempio riportato, l'opzione rifiutata è il protocollo CHAP (Challenge Handshake Authentication Protocol), ma potrebbe essere qualsiasi opzione. L'unica posizione sul router DSL Cisco in cui è possibile configurare le opzioni PPP è l'interfaccia dialer 1. Immettere il comando **show run interface dialer 1** per visualizzare la configurazione dell'interfaccia dialer 1.

Se l'ISP invia il messaggio **I** CONFNAK, individuare l'opzione rifiutata nella riga successiva e cercare i comandi corrispondenti nell'interfaccia dialer 1, quindi rimuoverli. Se il Cisco DSL Router invia il messaggio O CONFNAK, aggiungere un comando all'interfaccia dialer 1 per la corretta negoziazione del protocollo PPP con l'ISP. Nel caso in cui il router invii pacchetti, potrebbe essere necessario chiamare il supporto Cisco per determinare quali comandi devono essere abilitati sul Cisco DSL Router.

#### **Errore di autenticazione**

L'errore di autenticazione si verifica quando l'ISP non è in grado di autenticare il nome utente o la password PPP. L'errore può verificarsi in due scenari. Il primo scenario è una mancata corrispondenza del tipo di autenticazione, che si verifica quando il router non è configurato correttamente. Tutte le configurazioni di autenticazione elencate in questo documento rappresentano i tipi di autenticazione Password Authentication Protocol (PAP) e CHAP. Per assicurare una configurazione flessibile, è necessario configurare sia il protocollo CHAP sia il protocollo PAP. Se non sono configurati entrambi i protocolli, l'output del comando **debug ppp negotiation** potrebbe essere:

<#root>

```
Router#debug ppp negotiation
00:34:29: Vi1 LCP:O CONFREQ [REQsent] id 53 Len 15 
00:34:29: Vi1 LCP: AuthProto
```
#### **CHAP**

(0x0305C22305)

!--- Sends CHAP requests

00:34:29: Vi1 LCP: MagicNumber 0x01B63483 (0x050601B63483) 00:34:29: Vi1 LCP: I CONFREQ [REQsent] id 252 Len 14 00:34:29: Vi1 LCP: AuthProto

#### **PAP**

(0x0304C023)

!--- Receives PAP requests from the service provider

```
00:34:29: Vi1 LCP: MagicNumber 0xBC5233F9 (0x0506BC5233F9)
00:34:29: Vi1 LCP: O CONFREJ [REQsent] id 252 Len 8
Router#undebug all
```
Per correggere i problemi di mancata corrispondenza, riconfigurare il protocollo di autenticazione in modo che corrisponda a quello richiesto dall'ISP nel pacchetto **CONFREQ** in entrata.

#### **Come posso sapere se il nome utente e la password del protocollo PAP sono corretti?**

Dopo aver verificato che l'ISP usa il protocollo PAP, immettere il comando **debug ppp negotiation** per confermare che il nome utente e la password del protocollo PAP sono corretti.

<#root>

```
Router#debug ppp negotiation 
*Mar 2 00:50:15.741: Vi1 PPP: Treating connection as a callout
*Mar 2 00:50:15.745: Vi1 PPP: Phase is ESTABLISHING, Active Open [0 sess, 1 load]
*Mar 2 00:50:15.745: Vi1 PPP: No remote authentication for call-out
*Mar 2 00:50:15.745: Vi1 LCP: O CONFREQ [Closed] id 177 Len 10
*Mar 2 00:50:15.745: Vi1 LCP: MagicNumber 0x35EB5D4F (0x050635EB5D4F)
*Mar 2 00:50:15.789: Vi1 LCP: I CONFACK [REQsent] id 177 Len 10
*Mar 2 00:50:15.793: Vi1 LCP: MagicNumber 0x35EB5D4F (0x050635EB5D4F)
*Mar 2 00:50:17.241: Vi1 LCP: I CONFREQ [ACKrcvd] id 203 Len 14
*Mar 2 00:50:17.241: Vi1 LCP: AuthProto PAP (0x0304C023)
*Mar 2 00:50:17.241: Vi1 LCP: MagicNumber 0x3E1D1E5E (0x05063E1D1E5E)
*Mar 2 00:50:17.245: Vi1 LCP: O CONFACK [ACKrcvd] id 203 Len 14
*Mar 2 00:50:17.245: Vi1 LCP: AuthProto PAP (0x0304C023)
*Mar 2 00:50:17.245: Vi1 LCP: MagicNumber 0x3E1D1E5E (0x05063E1D1E5E)
*Mar 2 00:50:17.249: Vi1 LCP: State is Open
*Mar 2 00:50:17.249: Vi1 PPP: Phase is AUTHENTICATING, by the peer [0 sess, 1 load]
*Mar 2 00:50:17.249: Vi1 PAP: O AUTH-REQ id 9 Len 14 from "cisco
```
**"**

```
*Mar 2 00:50:17.297: Vi1 PAP: I AUTH-NAK id 9 Len 27 msg is "Authentication failure"
*Mar 2 00:50:17.301: Vi1 LCP: I TERMREQ [Open] id 204 Len 4
*Mar 2 00:50:17.301: Vi1 LCP: O TERMACK [Open] id 204 Len 4
*Mar 2 00:50:17.305: Vi1 PPP: Phase is TERMINATING [0 sess, 1 load]u
*Mar 2 00:50:19.305: Vi1 LCP: TIMEout: State TERMsent
*Mar 2 00:50:19.305: Vi1 LCP: State is Closed
*Mar 2 00:50:19.305: Vi1 PPP: Phase is DOWN [0 sess, 1 load]
```
Per risolvere il problema, contattare l'ISP e ottenere le credenziali corrette. È possibile riconfigurare le credenziali PAP con questi comandi:

```
Router#configure terminal
Enter configuration commands, one per line. End with CNTL/Z.
Router(config)#interface dialer 1
Router(config-if)#ppp pap sent-username <username> password <password>
Router(config-if)#end
Router#write memory
```
#### **Come posso sapere se il nome utente e la password del protocollo CHAP sono corretti?**

Dopo aver verificato che l'ISP usa il protocollo CHAP, immettere il comando **debug ppp negotiation** per confermare che il nome utente e la password del protocollo PAP sono corretti.

<#root>

```
Router#debug ppp negotiation
*Mar 3 02:51:47.287: Vi1 PPP: Treating connection as a callout
*Mar 3 02:51:47.287: Vi1 PPP: Phase is ESTABLISHING, Active Open [0 sess, 1 load]
*Mar 3 02:51:47.291: Vi1 PPP: No remote authentication for call-out
*Mar 3 02:51:47.291: Vi1 LCP: O CONFREQ [Closed] id 188 Len 10
*Mar 3 02:51:47.291: Vi1 LCP: MagicNumber 0x3B821FF1 (0x05063B821FF1)
*Mar 3 02:51:47.339: Vi1 LCP: I CONFREQ [REQsent] id 204 Len 15
*Mar 3 02:51:47.343: Vi1 LCP: AuthProto CHAP (0x0305C22305)
*Mar 3 02:51:47.343: Vi1 LCP: MagicNumber 0x43B3F393 (0x050643B3F393)
*Mar 3 02:51:47.343: Vi1 LCP: O CONFACK [REQsent] id 204 Len 15
*Mar 3 02:51:47.347: Vi1 LCP: AuthProto
```

```
CHAP
```

```
 (0x0305C22305)
*Mar 3 02:51:47.347: Vi1 LCP: MagicNumber 0x43B3F393 (0x050643B3F393)
*Mar 3 02:51:47.347: Vi1 LCP: I CONFACK [ACKsent] id 188 Len 10
*Mar 3 02:51:47.351: Vi1 LCP: MagicNumber 0x3B821FF1 (0x05063B821FF1)
*Mar 3 02:51:47.351: Vi1 LCP: State is Open
*Mar 3 02:51:47.351: Vi1 PPP: Phase is AUTHENTICATING, by the peer [0 sess, 1 load]
*Mar 3 02:51:47.395: Vi1 CHAP: I CHALLENGE id 1 Len 32 from "6400-2-NRP3"
*Mar 3 02:51:47.395: Vi1 CHAP: Using alternate hostname cisco
*Mar 3 02:51:47.399: Vi1 CHAP: Username 6400-2-NRP3 not found
*Mar 3 02:51:47.399: Vi1 CHAP: Using default password
*Mar 3 02:51:47.399: Vi1 CHAP: O RESPONSE id 1 Len 26 from "cisco"  
!--- "cisco" is the CHAP username configured on this DSL Router.
```
\*Mar 3 02:51:47.447: Vi1 CHAP: I FAILURE id 1 Len 26 MSG is "Authentication failure"

```
*Mar 3 02:51:47.447: Vi1 LCP: I TERMREQ [Open] id 205 Len 4
*Mar 3 02:51:47.451: Vi1 LCP: O TERMACK [Open] id 205 Len 4
*Mar 3 02:51:47.451: Vi1 PPP: Phase is TERMINATING [0 sess, 0 load]
*Mar 3 02:51:49.451: Vi1 LCP: TIMEout: State TERMsent
*Mar 3 02:51:49.451: Vi1 LCP: State is Closed
*Mar 3 02:51:49.451: Vi1 PPP: Phase is DOWN [0 sess, 0 load]
Router#undebug all
```
Per risolvere il problema, contattare l'ISP e ottenere le credenziali corrette. È possibile riconfigurare le credenziali CHAP con questi comandi:

```
Router#configure terminal
Enter configuration commands, one per line. End with CNTL/Z.
Router(config)#interface dialer 1
Router(config-if)#ppp chap hostname <username> 
Router(config-if)#ppp chap password <password>
Router(config-if)#end
Router#write memory
```
#### **Come posso sapere quando l'autenticazione PPP è stata eseguita correttamente?**

Questo esempio mostra una negoziazione CHAP riuscita.

```
Router#debug ppp negotiation
<... snipped ...>
*Mar 3 03:30:09.335: Vi1 LCP: State is Open
*Mar 3 03:30:09.335: Vi1 PPP: Phase is AUTHENTICATING, by the peer [0 sess, 1 load]
*Mar 3 03:30:09.379: Vi1 CHAP: I CHALLENGE id 41 len 32 from "6400-2-NRP3"
*Mar 3 03:30:09.379: Vi1 CHAP: Using alternate hostname cisco
*Mar 3 03:30:09.379: Vi1 CHAP: Username 6400-2-NRP3 not found
*Mar 3 03:30:09.383: Vi1 CHAP: Using default password
*Mar 3 03:30:09.383: Vi1 CHAP: O RESPONSE id 41 Len 26 from "cisco"
*Mar 3 03:30:09.431: Vi1 CHAP: I SUCCESS id 41 Len 4
!--- CHAP negotiation was a success.
*Mar 3 03:30:09.431: Vi1 PPP: Phase is UP [0 sess, 1 load] 
<... snipped ...>
Router#undebug all
This example shows a successful PAP negotiation.
Router#debug ppp negotiation
<... snipped ...>
*Mar 3 03:33:19.491: Vi1 LCP: State is Open
*Mar 3 03:33:19.491: Vi1 PPP: Phase is AUTHENTICATING, by the peer [0 sess, 0 load]
*Mar 3 03:33:19.495: Vi1 PAP: O AUTH-REQ id 255 Len 16 from "cisco"
*Mar 3 03:33:19.539: Vi1 PAP: I AUTH-ACK id 255 Len 5
*Mar 3 03:33:19.539: Vi1 PPP: Phase is UP [0 sess, 0 load] 
!--- PAP negotiation was a success.
<... snipped ...>
Router#undebug all
```
## **Informazioni correlate**

- [Data sheet VDSL EHWIC](/content/en/us/products/collateral/routers/3900-series-integrated-services-routers-isr/data_sheet_c78-644629.html)
- [Interoperabilità ISR G2 xDSL](/content/en/us/products/collateral/routers/888-integrated-services-router-isr/qa_c67-532551.html)

#### Informazioni su questa traduzione

Cisco ha tradotto questo documento utilizzando una combinazione di tecnologie automatiche e umane per offrire ai nostri utenti in tutto il mondo contenuti di supporto nella propria lingua. Si noti che anche la migliore traduzione automatica non sarà mai accurata come quella fornita da un traduttore professionista. Cisco Systems, Inc. non si assume alcuna responsabilità per l'accuratezza di queste traduzioni e consiglia di consultare sempre il documento originale in inglese (disponibile al link fornito).